#### Mah Jongg Tile Set Manager MJSHEL40 Version 4.0

Mah Jongg Tile Set Manager, Version 4.0 (MJSHEL40.EXE), is a Windows program from JSSJ Software that manages your Mah Jongg Tile Set Library. Version 4.0 provides the identical functions provided by the DOS version 3.0, except it is a true Windows application. MJSHEL40.EXE works with Nels Anderson's MAHJONGG.EXE Version 3.3 or higher which provides the ability to design custom tile sets.

Version 4.0 supports the following features:

1) manages up to 500 tile sets.

2) supports the permanent setup for the various Mah Jongg parameters that you usually include in your command line when MAHJONGG.EXE is run. The parameters supported are:

- -n Bypass the Title Page
- -m Use a MOUSE
- -tn Play a timed game
- -cn Set Background color
- -dn Set MOUSE Cursor color
- -y Y/N prompt after selecting tiles

3) permits file compression of the .TIL tile sets. At approximately 1 megabytes of storage space per 30 tile sets, this can represent a significant savings in hard disk space required to store tile sets. Using Phil Katz's PKWARE (PKZIP/PKUNZIP), MJSHEL40 can optionally store your tile sets in a .ZIP file. Although this slightly increases the time to start both MJSHEL40 and MAHJONGG, it reduces the disk storage requirements by about \*85%\*, a tradeoff that is well worth the extra time. NOTE: Registered users only!

### INSTALLING MJSHEL40.EXE

Installation is simple, just copy MJSHEL40.EXE, MJSHEL40.DAT, MJSHEL40.HLP and MJSHEL40.BAT into the directory that contains MAHJONGG.EXE and your tile sets (.TIL files). Finally, make sure that PKZIP.EXE and PKUNZIP.EXE are in the same directory or in your PATH command.

Consult your Windows documentation for instruction for adding MJSHEL40 to an appropriate group in the PROGRAM MANAGER.

Mah Jongg Tile Set Manager 4.0 is a Visual Basic program and requires that VBRUN100.DLL (271,264 dated 05-10-91) be present in your PATH command. This file should be available from the same source (BBS, Shareware Software Distributor or JSSJ Software) that you obtained MJSHEL40 from.

NOTE: The size and date of VBRUN100.DLL may change over time, and MicroSoft should maintain compatibility with this version. However, be aware that there were beta test versions available dated prior to 05-10-91 which are NOT COMPATIBLE and MJSHEL40 will fail.

### STARTING MJSHEL40

To start the program, double click the MJSHEL40 icon from the PROGRAM MANAGER. Because MAHJONGG.EXE and PKZIP/PKUNZIP are DOS programs, MJSHEL40 will, when directed, start one of these programs through a series of routines specified in the MJSHEL40.BAT file. MJSHEL40 make every effort to detect problems that may occur while these DOS programs are executing, but because of the Windows/DOS tenuous relationship, it may not always be possible to trap and handle these errors in MJSHEL40. If, for example, PKUNZIP encounters insufficient memory or disk space it may fail without alerting MJSHEL40. This is not fatal, and usually results in MAHJONGG being started with the default tile set.

Until you register your copy of MJSHEL40, the program will display a shareware message requesting that you send a contribution of \$15 to JSSJ Software to officially register the program. A Radio Button [Register] to enter the Registration number is included on the Shareware window along with a [Continue] Button. This window will not display after the program has been properly registered.

After clicking on the [Continue] Button (or after several seconds), MJSHEL40 will create a directory of your tile sets from either the .TIL files in the current directory or from the MAH\_TILE.ZIP file if you have selected the compression option. NOTE: The Tile Set Directory is created using the DOS DIR command if you do not select the compression feature. If you use DOS 5, have modified you DIR command or use another non-MS-DOS, MJSHEL40 may not find your .TIL files. The problem in DOS 5 occurs when you use DOSKEY to add the /w command to all DIR commands. This can be fixed by removing any DOSKEY macros related to the DIR command.

The MJSHEL40 window is divided into four areas 1) the Menu Area, 2) the Tile Set Listing, 3) the Status Area and 4) the Control Button Area.

The Menu Area provides two options, File and Help. The File area provides the Exit from MJSHEL40. NOTE: Because MJSHEL40 creates other DOS tasks, there is no CONTROL BUTTON in the upper left corner of the window. This was necessary to prevent unwanted tasks from occurring in Windows. The Help menu includes the MJSHEL40 help screen and the customary About window.

The Tile Set Listing Area displays up to 50 tile sets on the screen for selection for play. If you have more than 50, MJSHEL40 can page through up to 450 additional Tile Sets (500 total).

The Status Area includes a status line indicating the current settings for the six MAHJONGG parameters controlled by MJSHEL40, as well as the current compression option. This area also includes the current page number indicator for the Tile Set Listing Area, the total number of pages and the total number of Tile Sets available.

The Control Button area contains five Radio Buttons for controlling MJSHEL40. These buttons include:

- 1) Change Setup
- 2) ZIP/UNZIP Tiles
- 3) Previous Page

# 4) Next Page 5) Play Mah Jongg

## RADIO BUTTONS

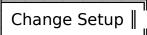

MJSHEL40 is distributed with a predefined file called MJSHEL40.DAT. This file contains information necessary to run MAHJONGG.EXE, and is used until you select the Change Setup Option (by pressing the 'S' key or pointing to the Setup box on the COMMAND LINE and pressing any mouse button).

The setup routine will prompt you for the information it needs to run MAHJONGG, as well as the use of the compression option. You should refer to your MAHJONGG documentation for the meaning of each parameter if you do not understand the prompt. Answers are entered by selecting appropriate Radio Buttons, selecting items from an option list or entering data in a text box. Upon completion of the questions, you will be returned to MJSHEL40's main window and your new options will be displayed in the Status Area.

The second Radio Button will indicate your ability to Zip or Unzip your tile sets depending on the currently selected compression option. If you have your tile sets compressed, the button will allow you to UnZip your tile sets, and conversely if your tile sets are not compressed, the Radio Button will read Zip Tiles. Availoable to registered users only!

NOTE: Be aware that because of the tenuous relationship between Windows/DOS, DOS errors may occur that are not detected by MJSHEL40. Most of these errors, if encountered at all, are harmless. An exception occurs while compressing and uncompressing tile sets. If PKZIP/PKUNZIP fail during these operations, your tile sets may be lost. The most frequent cause of this problem is insufficient hard disk space. Therefore we recommend that you make a backup of your .TIL files before compressing them with MJSHEL40, and that you make a backup of MAH\_TILE.ZIP prior to unzipping them with MJSHEL40.

Having issued that warning, let me assure you that these are rare occurrences and should in no way deter you from taking advantage of this most important feature of MJSHEL40.

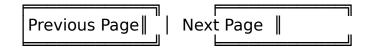

If you have more than one page (50) tile sets, these Radio Buttons will page through the additional tile sets. [Previous Page] pages toward the TOP of the list, and [Next Page] pages toward the END of the list. MJSHEL40 displays these commands in Black if they are active or Gray if they are inactive. For example, if you are on page 1 of 5, [PgUp] will be inactive and [PgDn] will be active. These commands can also be selected through the keyboard by using the [PgUp] and [PgDn] keys or the "Hot Key" indicated by the underlined letter on the Radio Button caption.

# Play Mah Jongg∥

This Radio Button has two functions. 1) Its caption will change to indicate the currently selected tile set. 2) Pointing to this button and clicking when there is a tile set displayed will start MAHJONGG. Tile sets are selected by pointing to the desired tile set and clicking once. Note that with each click, the caption on this Radio Button changes to reflect the name of the tile set. As with other Windows applications, double clicking on a tile set will also start MAHJONGG.

### OTHER INFORMATION

The program reads all files in the current directory with an extension of '.TIL'. It then creates a temporary file called TILES.TMP and extracts the names of the Tile Sets from the file name. The temporary file is deleted immediately. If you use the ZIP option, the .TMP file is created from the .TIL files in the .ZIP file.

Note that MJSHEL40.EXE, MJSHEL40.DAT, MJSHEL40.BAT, ?.TIL (or MAH\_TILE.ZIP) and MAHJONGG.EXE must be in the same directory, and that directory must be the current directory. In addition to use the ZIP option, PKZIP.EXE and PKUNZIP.EXE must be in the same directory or in a directory in you PATH command.

#### SHAREWARE

The Mah Jongg Tile Set Manager Version 4.0 (MJSHEL40.EXE) program is distributed as Shareware, with payment of the registration fee based on the honor system. If the program is useful and you continue to use the program after an initial trial, you are requested to send \$15 to:

> Steve Shattuck 5289 N. Lake Drive Whitefish Bay, WI 53217

Please make your check payable to J. Stephen Shattuck, Jr.

Upgrades for previously registered users of MAHSHELL are available for \$10. Please specify disk size ( $5\frac{1}{4}$ " or  $3\frac{1}{2}$ ") when ordering an upgrade. A site license for 10 or more copies at a single location is available for \$80.

It is also expected that you will separately register Nels Anderson's MAHJONGG.EXE program. In any case, please register Nels' program even if you don't register mine. My program has NO VALUE without his, and I would certainly be upset to find that someone had registered MJSHEL40 and not registered MAHJONGG!

Feel free to comment on the Mah Jongg Tile Set Manager and make suggestion for it's improvements. I would also be interested in your favorite Tile Sets. I can be reached at the address above or on Exec-PC in Milwaukee, WI (414) 789-4210, the best and largest BBS in the World!